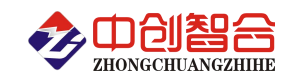

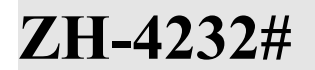

## **ZH-4232# 32** 路直流采集器

# 使用说明书

关键词:32 路直流测量、RS485 通讯、MODBUS 协议、直流电压检测、直流电流检测、高速采集、差分输入

## 一、产品概述

本产品为一款实时测量采集 32 路直流电压(或电流)信号的采集模块,每通道采用差分输入,可测量 频率值,每 8 路共一组 8 通道 AD 采样与信号隔离(4组 8 路信号之间相互隔离),模块具有峰值与最大值信 号检测功能;信号测量采用 16 位高精度 AD 测量芯片,可实现交直流信号通用检测,精度高,稳定性好, 采样速度快;采用 RS485 或以太网接口。广泛应用于老化测试设备、生产自动化检测等行业。本产品具有 特点以下:

- > 32 路直流电压或电流或电压电流组合式测量, 8 通道为一组;
- > 输入为差分输入,每 8 路使用一个 8 通道的 16 位 AD, 4 组输入信号之间相互隔离;
- 1k、2k、4k、5K 采样速率可调,每通道采样 1024 点,8 通道同步更新;
- > 宽电源供电 9-30VDC 或 9-55VDC 供电, 可选网络通讯输出;
- 可靠性高,电源、通讯与被测端之间相互隔离,耐压大于 2500V;
- > 具有硬件拔码开关设置地址与波特率和软件设置两种方式可选;拔插端子,接线方便;
- > 可选 RI45 以太网接口通讯输出, 支持 Modbus-RTU 或 Modbus-TCP 协议;

## 二、产品型号

**ZH-42321-14F2** 32 路直流电压采集器(9V-30V 电源,RS485 接口)

**ZH-42322-14F2** 32 路直流电流采集器(9V-30V 电源,RS485 接口)

**ZH-42321-34F2** 32 路直流电压采集器(9V-30V 电源,以太网通讯)

**ZH-42322-34F2** 32 路直流电流采集器(9V-30V 电源,以太网通讯)

#### 注:需要 **9-55V** 供电时,产品型号尾缀为**-\*5F2**;

## 三、性能指标

- 精度等级:0.2%;
- 电流量程:20mA、50mA、100mA、200mA、500mA、1A、2A、3A、5A 等可订制;
- 电压量程:10V、30V、60V、100V、200V、300V、400V 等可订制;
- 输入阻抗:电压通道>1MΩ(如需更高内阻订货请说明);电流通道额定量程压降小于 0.15V;
- 过载能力:1.2 倍量程可持续且可测量;瞬间(<50mS)电流 2 倍,电压 1.5 倍量程不损坏;
- > 工作温度: -20℃~+70℃;
- > 数据更新时间: 204ms(5k 采样率)、256ms(4k 采样率默认)、512ms(2k)、1s(1k)可设置;
- ▶ 隔离耐压: >2500V DC;
- > 辅助电源: +9V~30V 或+9V~55V;
- > 额定功耗:<2W(RS485 口典型值 24V 电源 60mA)、<4W(以太网通讯);
- **>** 输出接口: RS485 或 RJ45 以太网接口(通讯协议 Modbus-RTU 或 Modbus-TCP 可选); (注:网口通讯的 IP 地址与端口号可借助我司的小工具软件自行修改配置)
- 数据输出:32 路信号有效值、峰值、最大值、平均值;
- 通讯波特率:4800、9600、19200、38400、57600、115200 bps;
- > 数据格式: 无校验/奇校验/偶校验、8 个数据位、1 停止位/2 个停止位(为1或 0)可选;
- 安装方式:35mm 导轨或螺丝钉安装; 外观:217X121X47mm,螺钉安装:197\*101mm,安装孔 径ф4.5mm;
- 重量:约 400 克

#### 出厂默认串口参数为**:**地址 **1** 号**,**波特率 **9600,**无校验**,8** 个数据位,**1** 个停止位**(**默认为软件修改**;** 出厂网口参数 **IP:192.168.2.7;** 端口号**:20108;** 网页登录帐号 **admin;** 密码 **admin;**

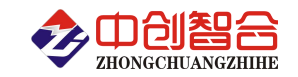

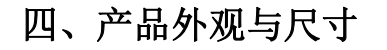

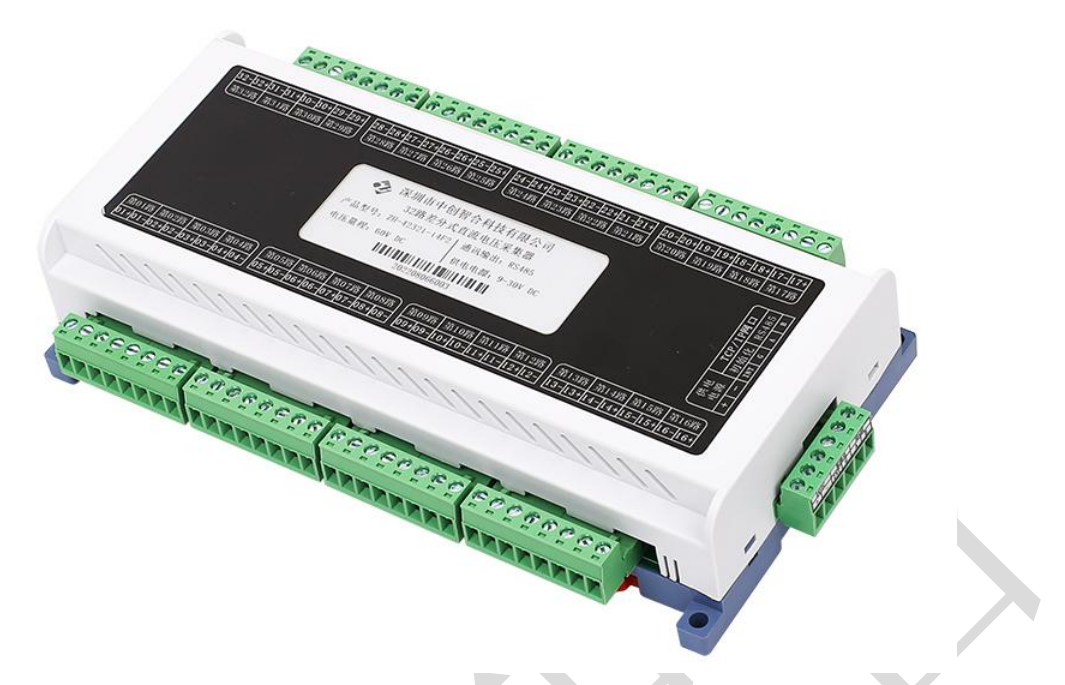

图一、产品实物图(导轨安装或螺钉)

外观尺寸:217X121X47mm,螺钉安装尺寸 197\*101mm,安装孔径ф4.5mm

五、产品接线说明

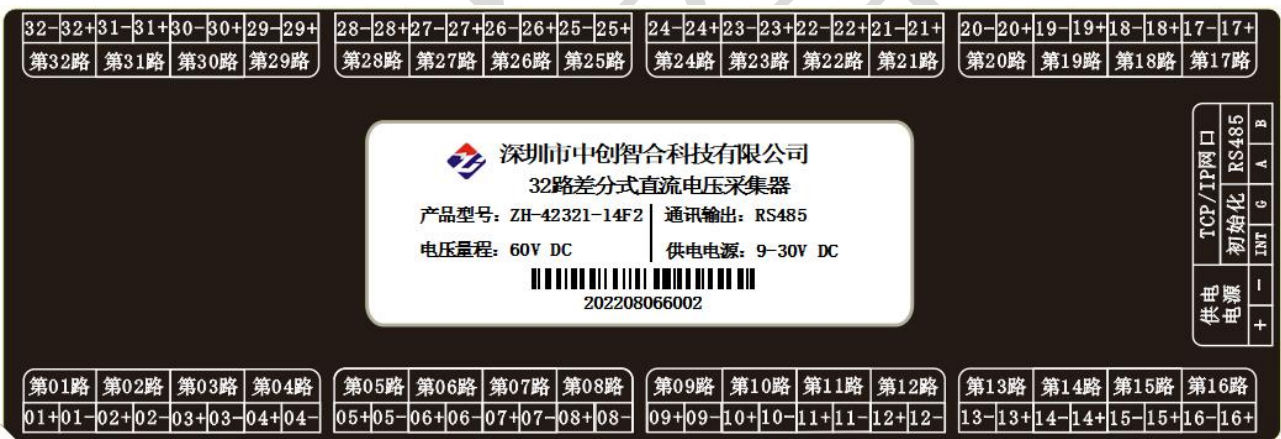

图二、产品引脚定义图

说明: 差分输入, 每 8 路使用一个 8 通道 AD, 8 路为一组, 4 组之间相互隔离;

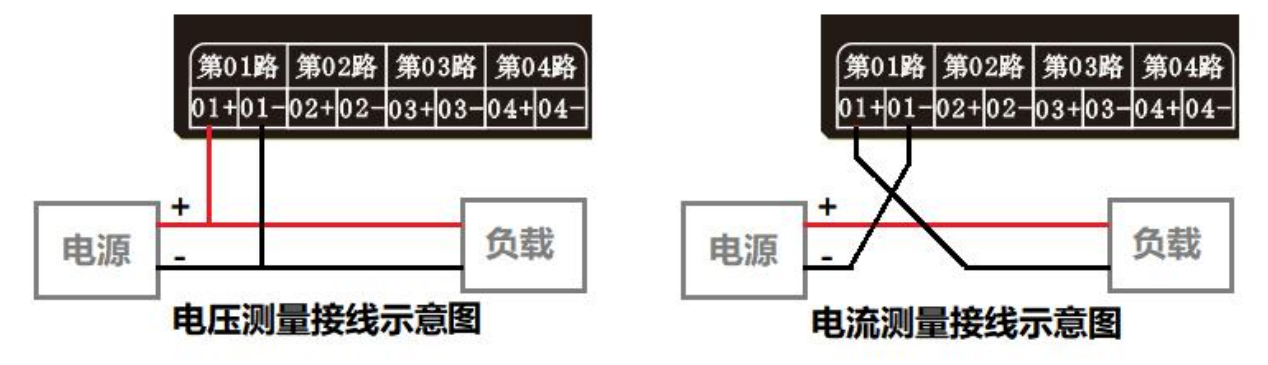

表一、引脚定义

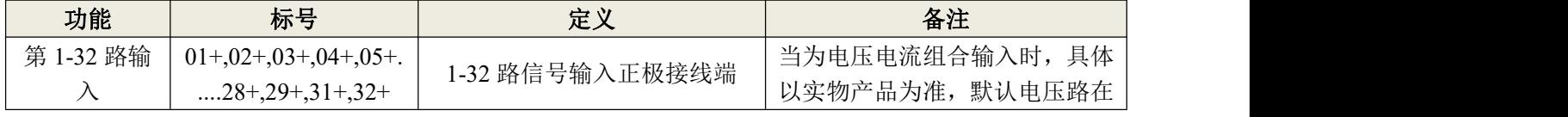

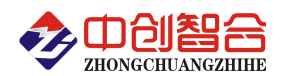

电量采集器/电量变送器/数显仪表/IO 控制器/温度采集器/电流钳

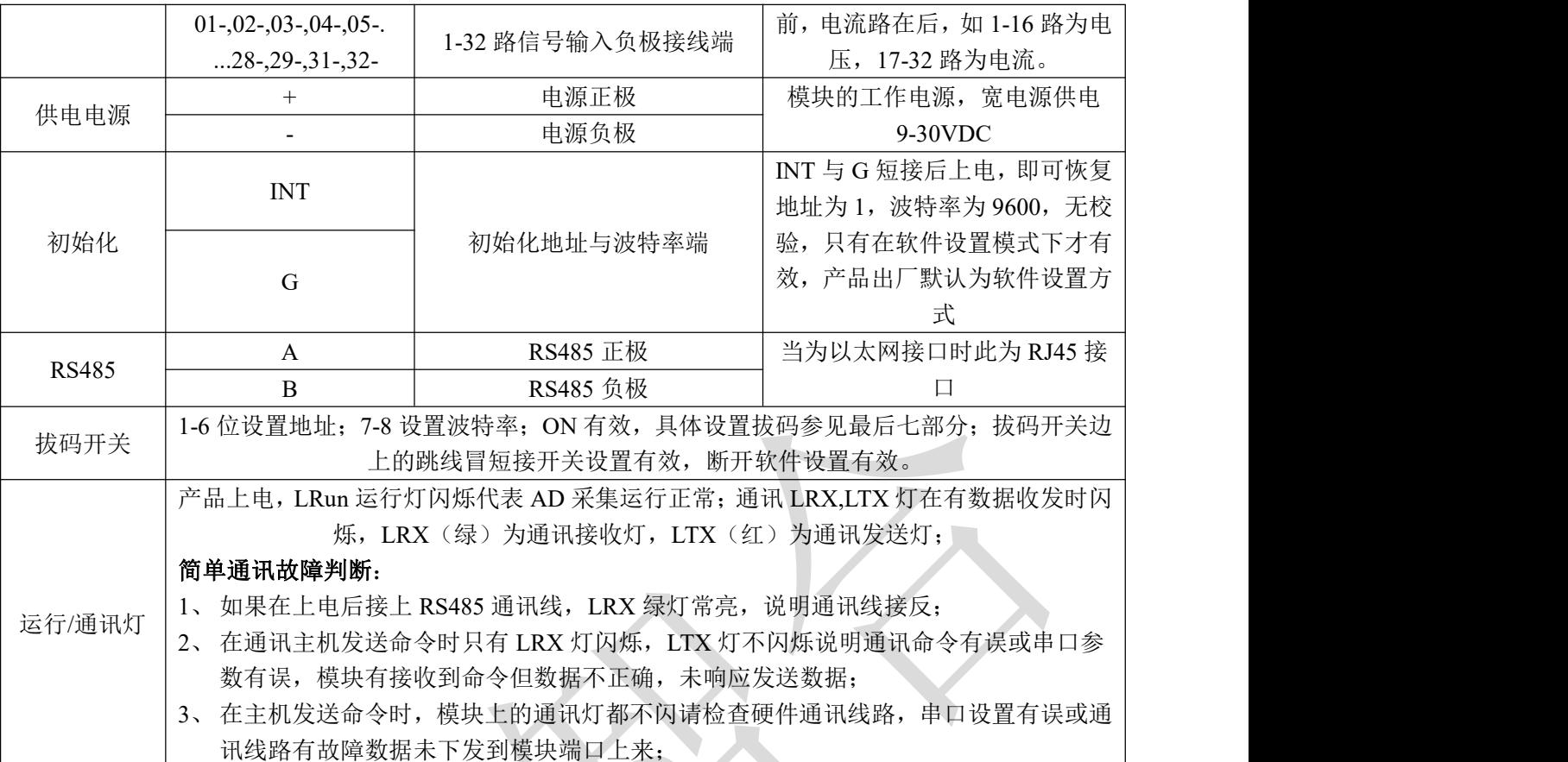

## 六、**MODBUS** 通讯协议

## **1**、报文格式

(1)、功能码 0x03---查询从设备寄存器内容

## 主设备发送报文

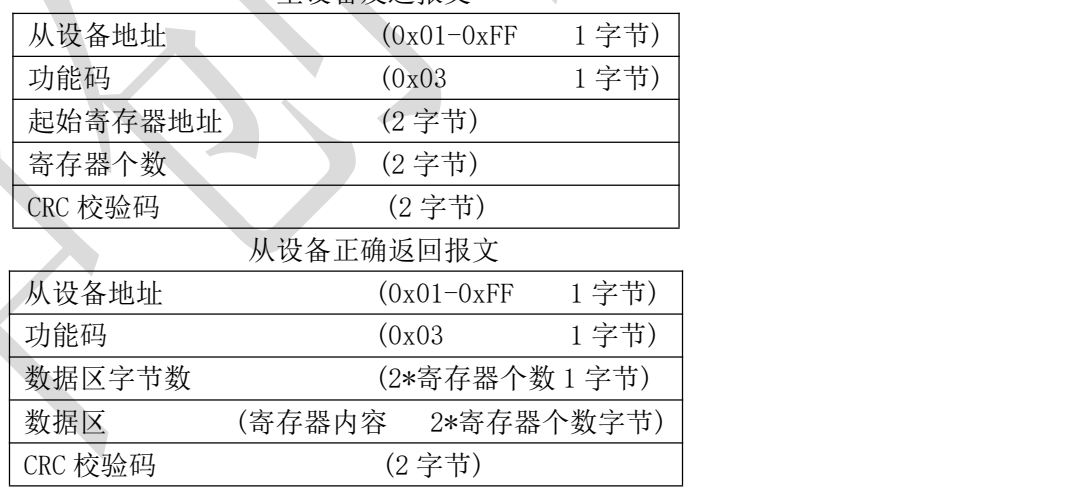

(2)、功能码 0x10---对从设备连续多个寄存器置数

## 主设备发送报文  $\mathcal{W}$ 设备地址  $(0x01-0xFF)$  1 字节) 功能码 (0x10 1 字节) 起始寄存器地址 (2 字节) 寄存器个数 (2 字节) 数据区字节数 (2\*寄存器个数 1 字节) 写入寄存器的数据 (2\*寄存器个数个字节) CRC 校验码 (2 字节) 从设备正确返回报文

深圳市中创智合科技有限公司产品手册 [www.szzczh.cn](http://www.szzczh.cn) 服务热线: 0755-82549363

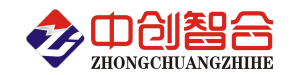

#### 电量采集器/电量变送器/数显仪表/IO 控制器/温度采集器/电流钳

| 从设备地址   | $(0x01-0xFF)$ | 1 字节) |
|---------|---------------|-------|
| 功能码     | (0x10)        | 1 字节) |
| 起始寄存器地址 | (2 字节)        |       |
| 寄存器个数   | (2 字节)        |       |
| CRC 校验码 | (2 字节)        |       |

(3)、功能码 0x06---对从设备单个寄存器置数

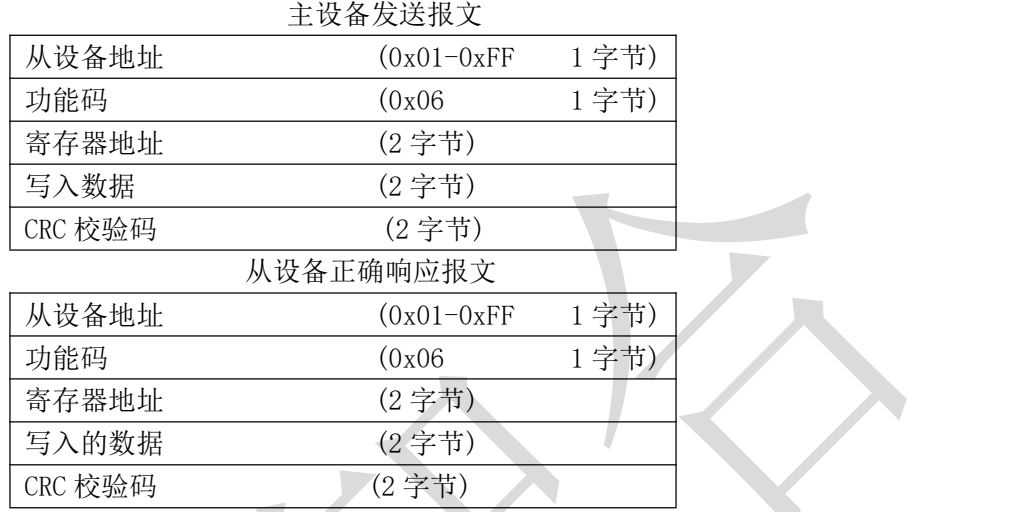

注:1、CRC 检验码低位在前、高位在后,寄存器地址, 寄存器个数,数据均为高位在前、低位在后; 2、寄存器字长为 16bit(两个字节)

## **2**、寄存器说明与命令格式

(1)、电参量数据寄存器定义表(寄存器分为带符号与不带符号测量寄存器)

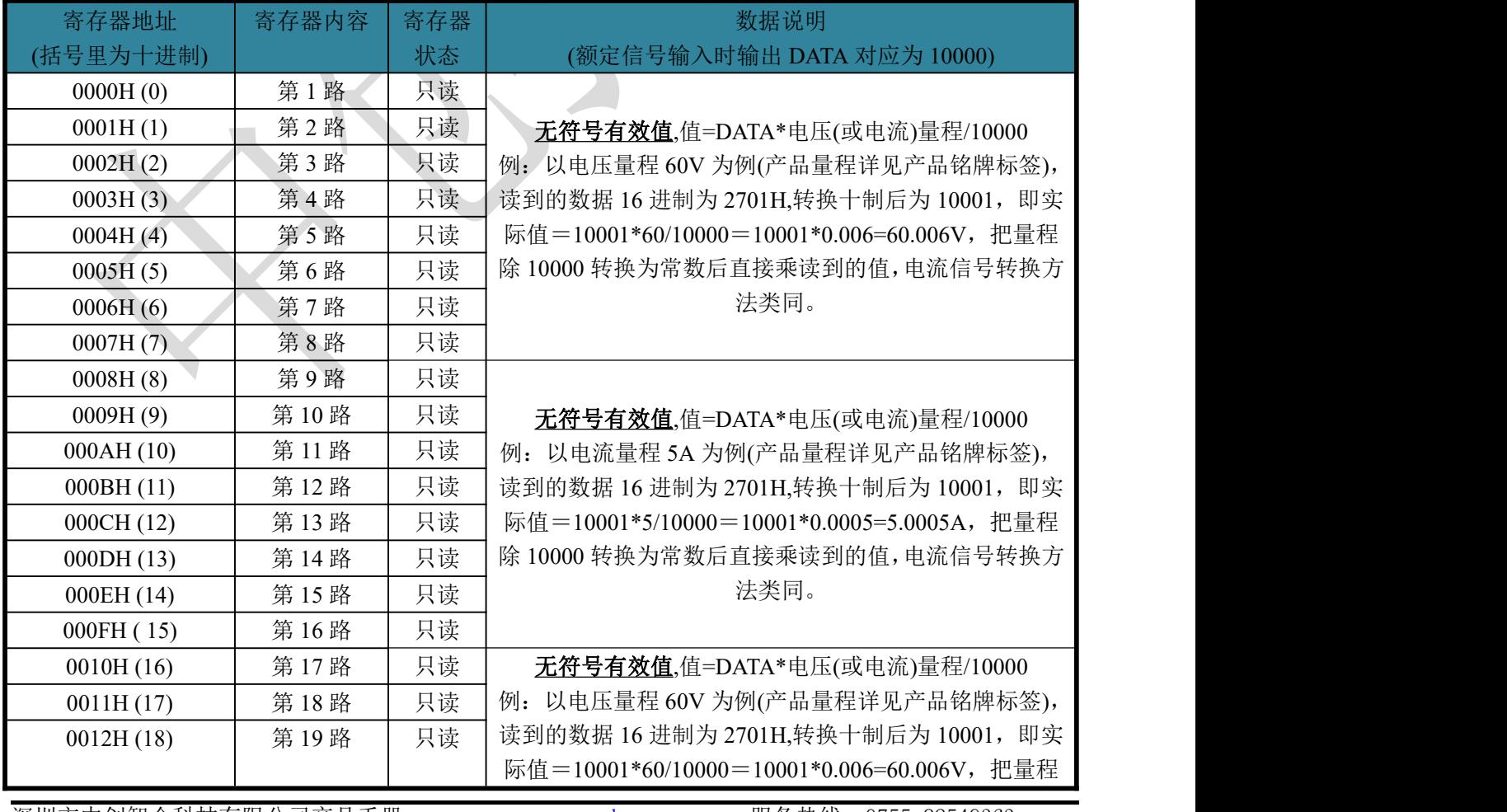

深圳市中创智合科技有限公司产品手册 [www.szzczh.cn](http://www.szzczh.cn) 服务热线: 0755-82549363

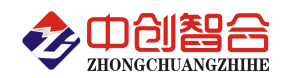

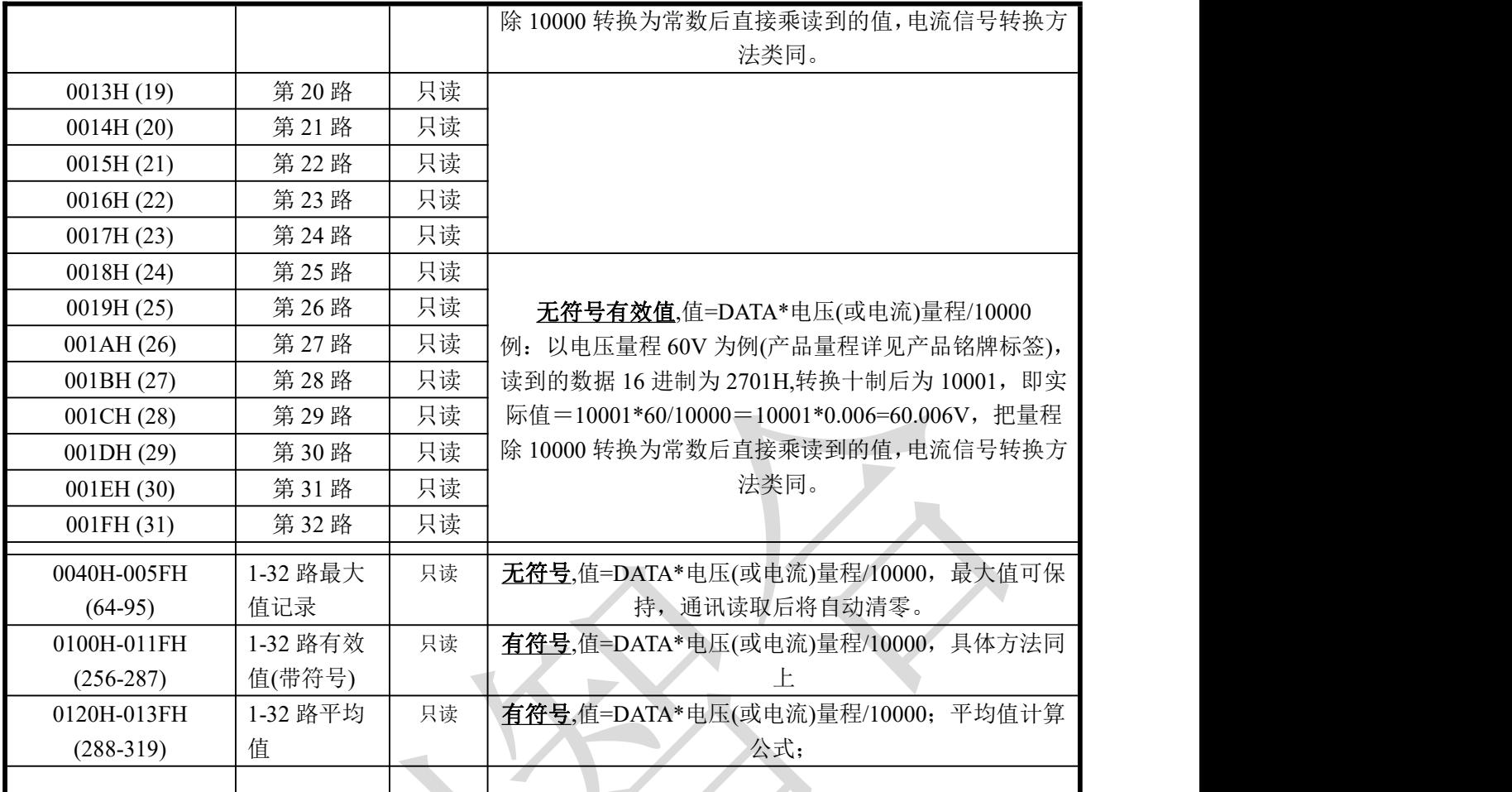

说明:电压(或电流)量程参数详见产品标签上的输入量程值,每个参数占用 1 个寄存器 2 个字节长度。

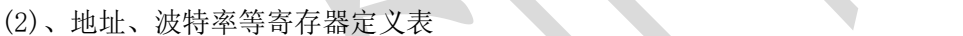

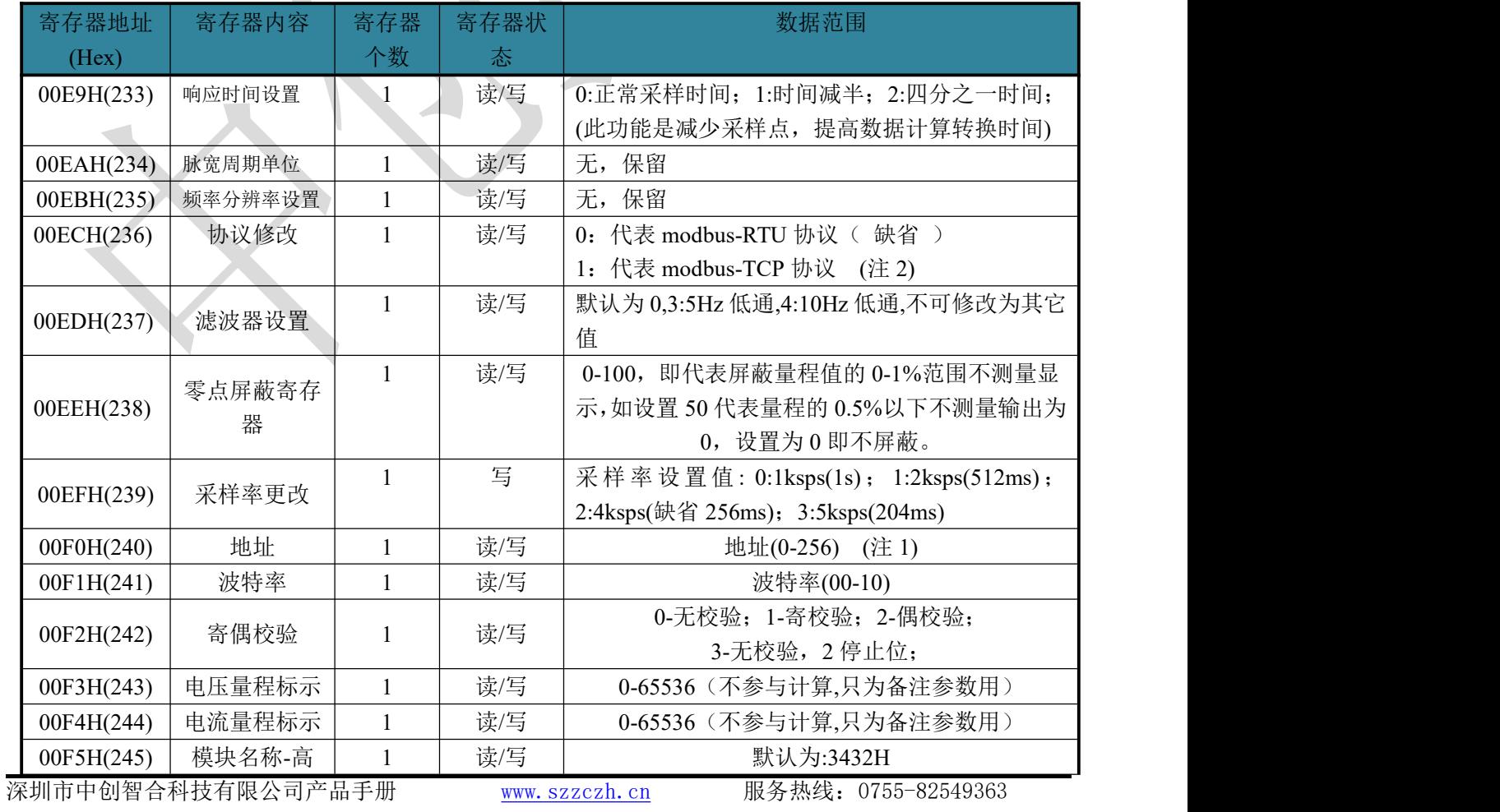

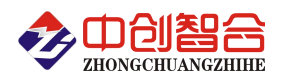

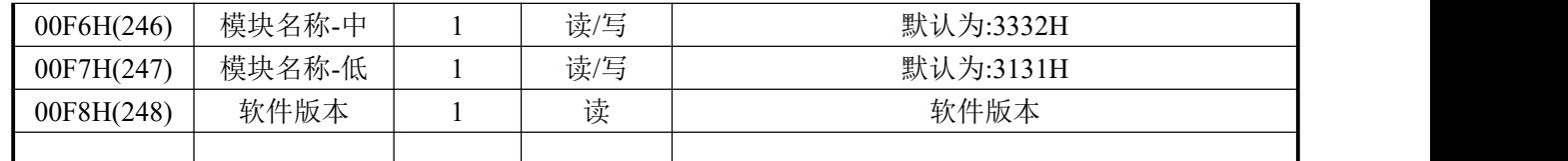

( 注 1): 波 特 率 代 码 设 置 : 00--115200bps,01--9600bps,02--19200bps,03--38000bps,04--2400bps, 05--4800bps,06--9600bps,07--19200bps,08--38400bps,09--57600bps,0A--115200bps;当硬件拔码开关 (注 2):模块出厂默认为 Modbus-RTU 协议,如需使用 Modbus-TCP 协议需发指令对协议进行切换,具体方 法参照附页说明,使用 06 功能码写入。使用网口与 PLC 进行通讯时都需要把通讯协议设置为 Modbus-TCP 协议。

(3)、命令举例

命令中所有寄存器地址字节、寄存器个数字节、数据字节高位在前,低位在后;CRC 校验码低位字节 在前,高位字节在后;

A:读 32 数有效值数据发送命令举例:

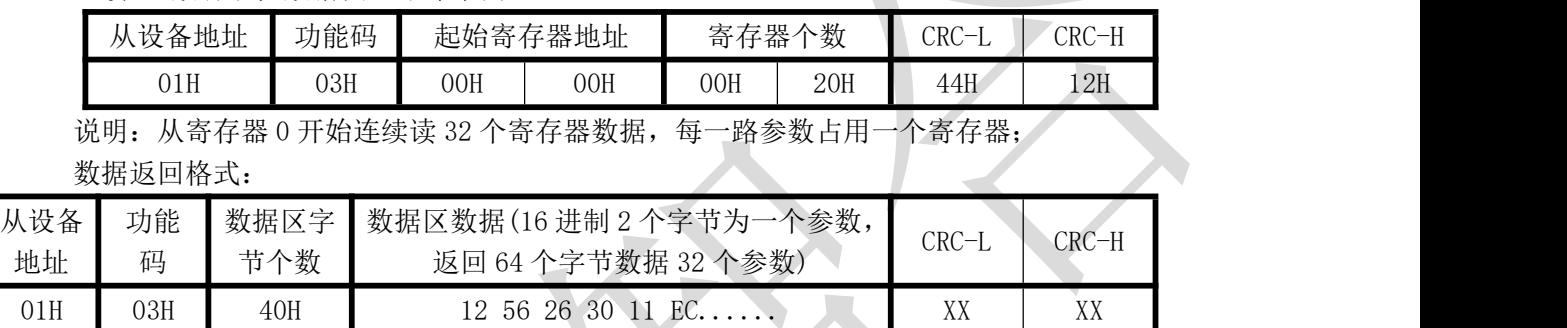

说明: 数据区总共有 32 组数据, 每组数据占用 2 个字节, 64 个字节; CRC 校验码要根据实际数据得出; 如下为举例,其它所有参数依此类推。

其中:数据区 1256H 代表电压 4694;如电压量程为 30V,即实际电压=4694/10000\*30=4694\*0.003=14.082V; 2630H 代表电压 9776;如电压量程为 30V,即实际电压=9776/10000\*30=9776\*0.003=29.328V;

B:修改地址发送命令举例:(地址由原来的 01 号变为 02 号,支持 06 功能码)

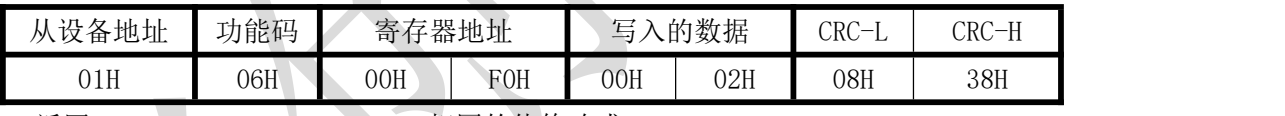

返回 01 06 00 F0 00 02 08 38 相同的值修改成;

C:修改波特率命令举例(修改波特率为 19200):

| 、的数据<br>设备地址<br>功能码<br>器地址<br>寄存<br><b>CRC</b>                                              | CRC-H |
|---------------------------------------------------------------------------------------------|-------|
| 99H<br>06H<br>00H<br>00H<br>F1H<br>$\bigcap$ $\overline{ }$ T<br>01H<br>FBH<br>U ( H<br>*** |       |

返回 01 06 00 F1 00 07 99 FB 相同的值修改成;

D:协议修改命令举例:

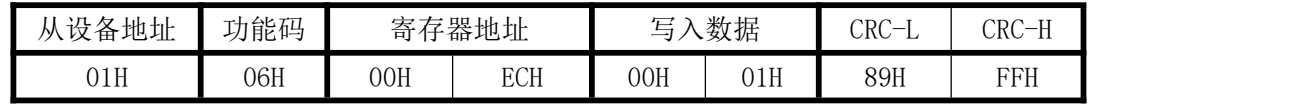

说明:用 06 功能码协议修改为 Modbus-TCP 通讯协议;

数据返回格式:

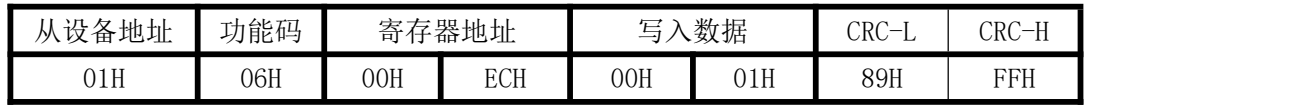

E:读最大值记录命令:

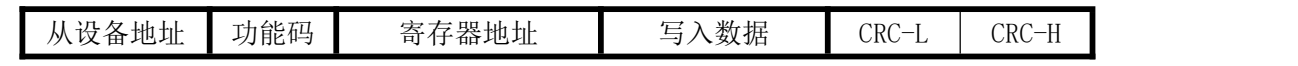

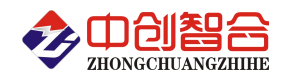

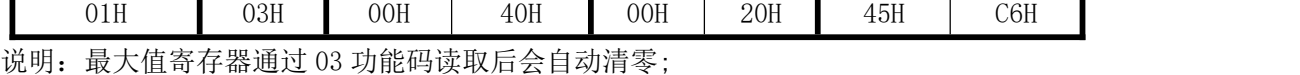

数据返回格式:

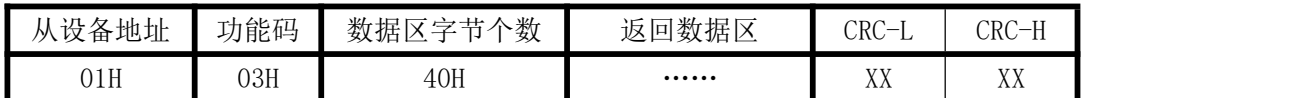

说明: 数据区总共有 32 组数据, 每组数据占用 2 个字节, 64 个字节; CRC 校验码要根据实际数据得出

#### 七、硬件拨盘地址与软件地址选择功能

- 本板内部有一个贴片的 8 位拔码开关,可做为硬件与软件设置通讯地址和波特率的切换开关,具体如  $\overline{\Gamma}$ :
	- 软件设置: 当 1-8 位开关都在 OFF 状态下,即为软件设置地址与波特率(出厂默认为全 OFF, 即开关 无效软件设置);
	- 硬件地址:当任意一位开关拔到 ON 状态时即硬件开关设置通讯地址和波特率方式生效,此时需设置 正确的开关状态方式,确保正确的通讯参数,开关位于"ON"时为"1"; "OFF"时为"0"。

1-6 为地址设置,可选地址为:00H-3FH(十六进制)0-63D(十进制)

7-8 为波特率设置,可选波特率代码为,00H-03H(十六进制)0-3D(十进制)

代码定义: 0--115200bps 1--9600bps 2--19200bps 3--38400bps

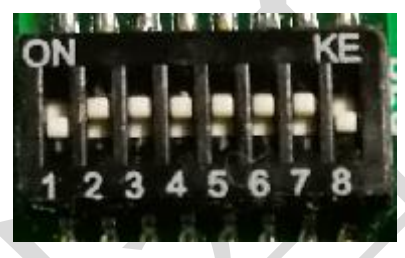

表 1: 地址码对照表

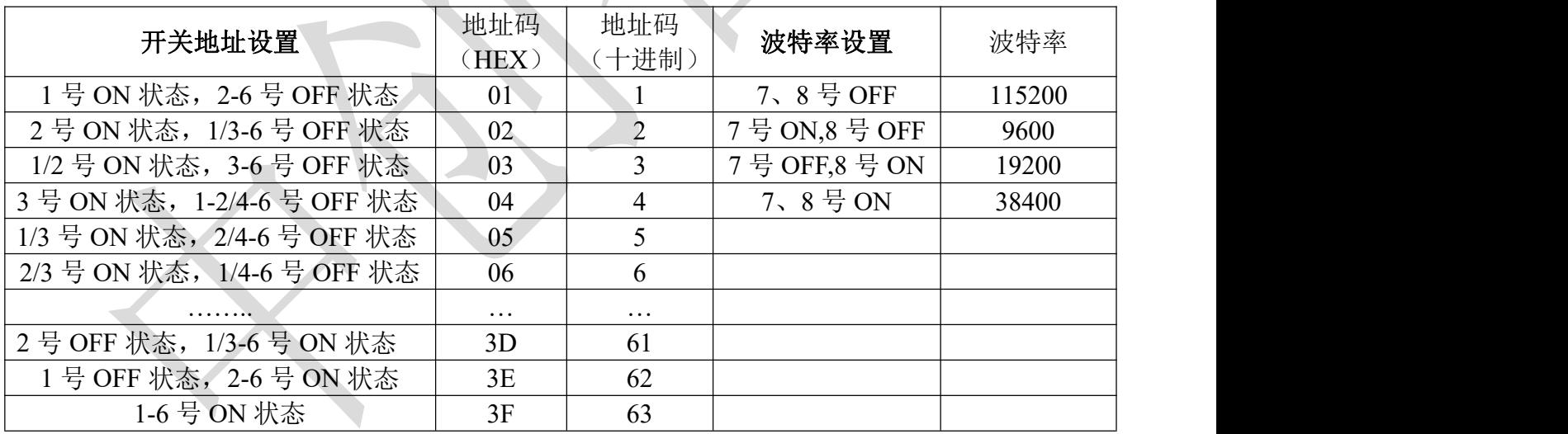

## 附 2:网络接口模块测试与设置方法

## 1、网口功能特点:

- 10/100Mbps 自适应以太网接口,支持 AUTO-MDIX 网线交叉直连自动切换;
- 工作模式可选择 TCP Serve、TCP Client、UDP Client、UDP Server、Httpd Client;
- 自定义心跳包机制,保证连接真实可靠,可用来检测死连接;
- 自定义注册包机制,可检测连接状态,识别模块,也可做自定义包头;
- ◆ TCP Server 模式下,连接 Client 的数量可在 1 到 16 个之间任意设置, 默认 4 个, 已连接 Client 的 IP 可在内置网页状态界面显示,按连接计算发送/接收数据;

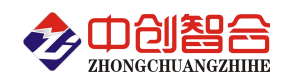

#### 电量采集器/电量变送器/数显仪表/IO 控制器/温度采集器/电流钳

- TCP Server 模式下,当连接数量达到最大值时,新连接是否踢掉旧连接可设置;
- ◆ 支持 TCP Client 短连接功能, 短连接断开时间自定义;
- 支持超时重启(无数据重启)功能,重启时间自定义;
- TCP 连接建立前,数据缓存是否清理可设置;
- DHCP 功能,能够自动获取 IP;
- ◆ MAC 地址可修改, 出厂烧写全球唯一 MAC, 支持自定义 MAC 功能;
- DNS 功能,域名解析; DNS 服务器地址可自定义;
- 支持虚拟串口,可提供配套的虚拟串口软件;
- 可以跨越网关,交换机,路由器运行; 可以工作在局域网,也可访问外网;

## 网口默认参数:工作模式:**TCP Serve**;**IP**:**192.168.2.7**;端口号:**20108**;用户名:**admin;** 密码**:admin 2**、模块工作方式设置(可网页登录设置或用专用的设置软件方式):

自带内置的网页服务器,与常规的网页服务器相同,用户可以通过网页登录设置参数也可以通过网页 查看模块的相关状态。网页服务器的端口号可设置,默认为 80。

默认首页为当前状态界面, 每隔 10s 刷新一次, 显示模块工作状态: 网络发送总数:通过网络发送数据可以判断 模块发送多少数据到外网;

网络接收总数:通过接收计数可以判断有多少数据从网络发向模块;

已连接远端 IP/ 网络发送/ 接收: 通过此项, 可以看到 模块 与哪一个设备进行连接, 该连接发送和 接收的数据量有多少,目前只支持 5 个连接状态显示。

UDP Server 模式下,只显示发送/接收数据,不显示连接 IP。

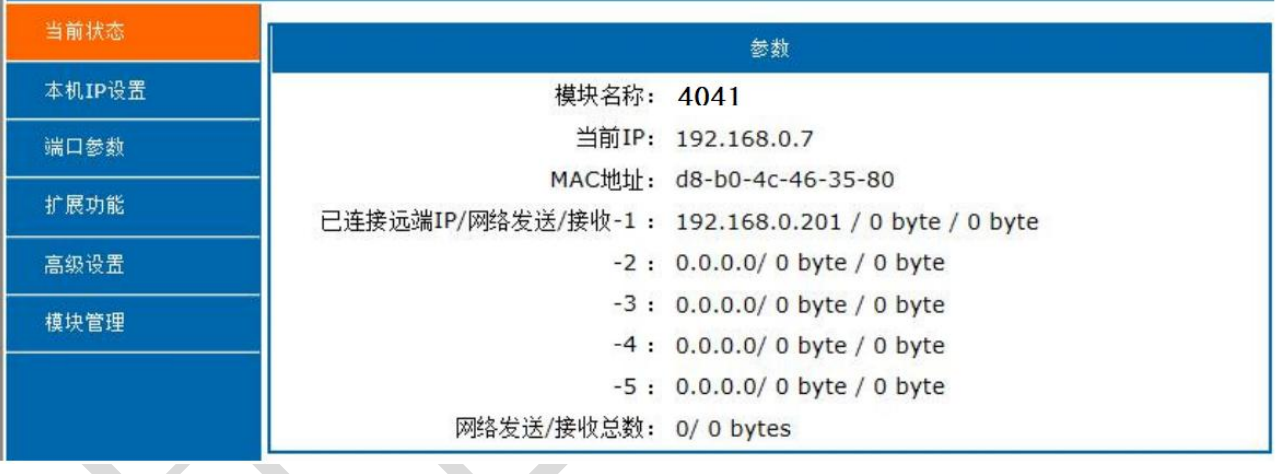

图一、网页工作状态显示页面

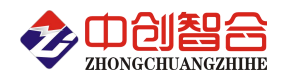

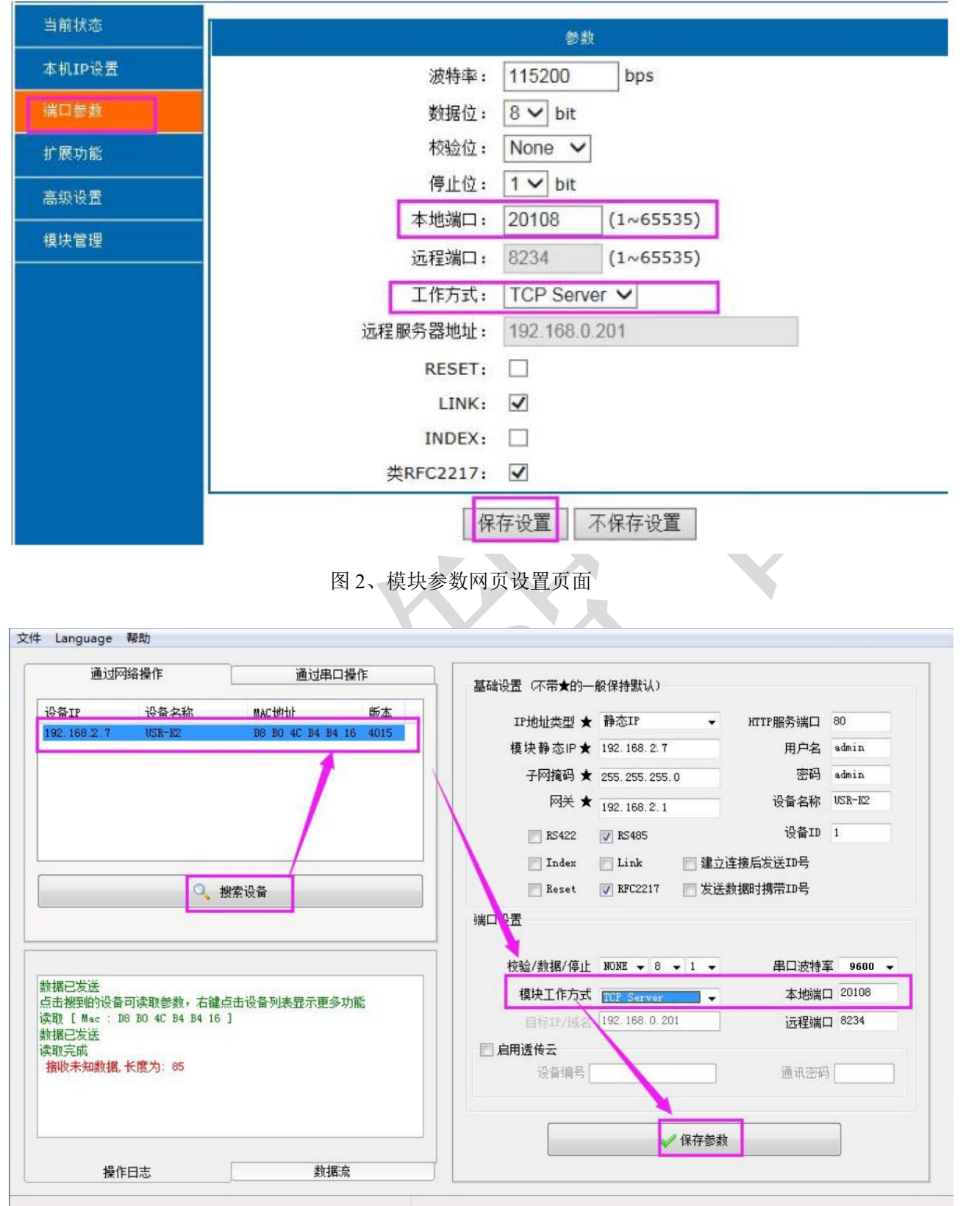

图 3、模块参数软件设置页面(可到本公司官网下载"网络设置软件")

## **3**、**TCP Serve** 模式通讯实例

模块设置按默认的出厂参数 TCP Serve 模式, IP 为 192.168.2.7, 端口为 20108 的情况下, 打开调试助 手软件(本软件可以在本公司网站下载"串口调试助手")按以下页面设置,本地 IP 需选择正错的本机电脑 IP;

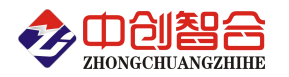

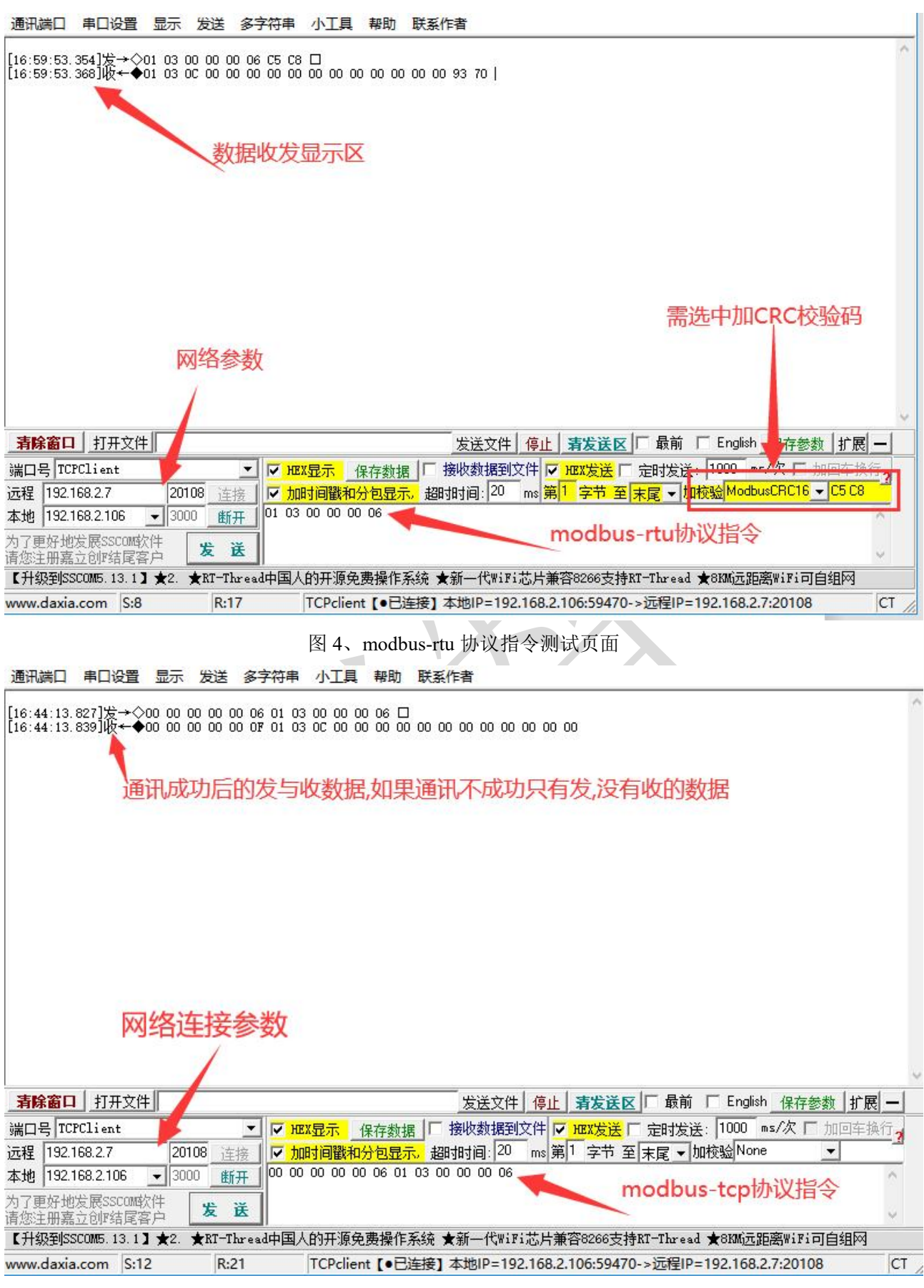

图 5、modbus-tcp 协议指令测试页面

**4**、通讯协议 **Modbus-RTU** 修改为 **Modbus-TCP** 协议举例:

产品出厂默认为 **modbus-rtu** 协议**,**如需使用 **modbus-tcp** 协议需要先发指令设置 **ECH** 寄存器进行协议 切换**;**

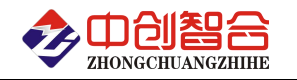

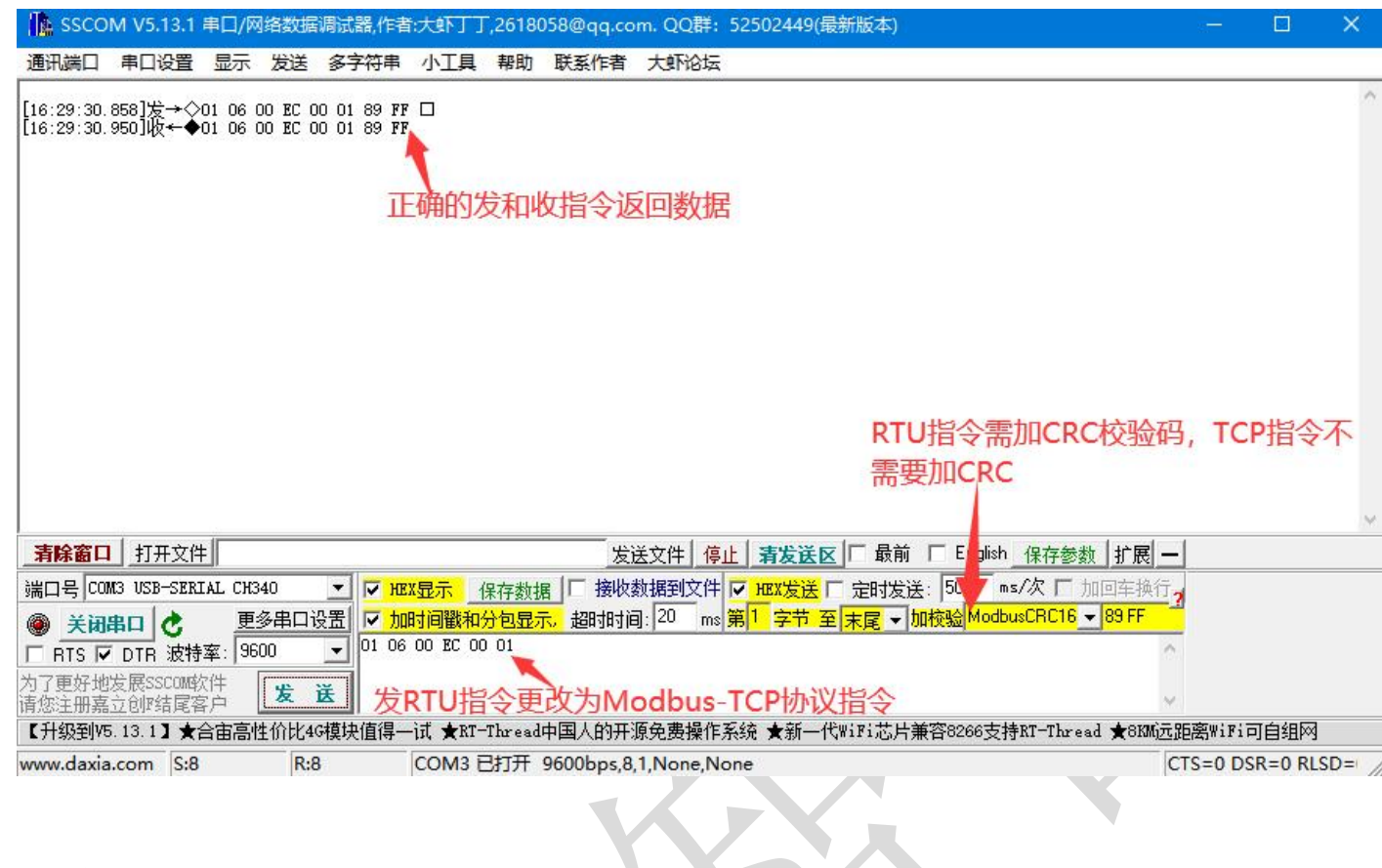

版本:@2023.7